# 動的数学ソフト GeoGebra を利用した授業実践

−中学校第₃学年図形分野における授業づくりを通して−

\* 森 岡 正 臣 • \*\* 米 川 赛

Teaching cases making use of the dynamic mathematics software, GeoGebra -Working out lesson plans concerning graphic field of the junior high school third grade mathematics-

MORIOKA Masaomi and YONEKAWA Satoshi

### 要 旨

動的数学ソフト GeoGebra は、授業で使用している教科書や黒板では表現することのできなかった様々な図形の 様子を表現することができる。中学校第₃学年数学の図形分野では、GeoGebra を利用して図形等を提示すると、 生徒にとってより理解が深まる内容が多々ある。本稿では、これらの授業実践について報告する。また、これらの 授業実践後の生徒のアンケートをもとに、GeoGebra を利用した授業の有効性について議論する。

**Key words**:動的数学ソフト GeoGebra、中学校第₃学年数学図形分野、タブレット端末、電子黒板

# ₁.はじめに

円周角の定理を例に挙げると、これは一般的な教科 書において図1のように表記してある。1つの弧に対 して無数にある円周角の大きさは一定であるというこ とを、いくつかの円周角を描き込んだ図で表現してい る。さらに、そのいくつかの円周角は中心角の半分で あるということを印をかくことで表現している。円周 角の定理を教科書や黒板で表現するとすれば、これが 限界である。このような場面が、教科書の中に多くあ る。

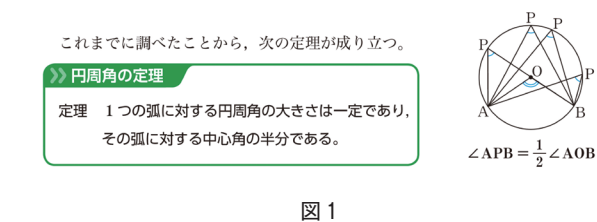

十数年前までであれば前述したような表現が限界 であったが、パソコンやタブレット、電子黒板が教育 現場で普及してきた今日では、教科書や黒板で表現す ることができなかったことが可能になった。動的数学 ソフト GeoGebra は、幾何、代数、表計算、グラフ、 統計、解析をひとつの使いやすいパッケージにした、 フリーソフトウェアである。これは、図形の描画だけ でなく、図形の動的変化なども容易に描画できるなど 様々な機能がある。本研究では、描画した図形を移動 や変形、拡大する機能を利用して授業を展開すれば、 図形の定理や性質を正確に表現することができ、より 生徒に分かりやすく伝えることができると考え、宮城 教育大学附属中学校第₃学年数学「図形」の分野にお いて、動的数学ソフト GeoGebra を利用した授業の実 践を行った。次に、動的数学ソフト GeoGebra を利用 した授業を毎時間実践することにより、教科書と黒板 を主に使用した通常の授業との違いを明らかにし、そ の効果を生徒のアンケート結果により検証する。

宮城教育大学数学教育講座

<sup>\*\*</sup> 宮城教育大学附属中学校

# ₂.研究の方法

⑴ 本研究の視点、対象等

動的数学ソフト GeoGebra を利用して教材を作り、 宮城教育大学附属中学校第3学年147名、4学級を対 象として、2016年11月から2017年₁月の期間に授業実 践を行った。実践前後に生徒の意識調査を行い、主に 教科書や黒板を利用した授業との変容を探る。

### ⑵ 研究の内容

中学校第₃学年数学「図形」の分野において、動的 数学ソフト GeoGebra を利用して授業を展開する。実 践した内容は、次のとおりである。

① 三角形と比の定理

△ ABC の辺 AB、AC 上の点をそれぞれ D、 E として辺 BC と平行となる線分 DE を引く。 △ ABC を変形させることで、どんな三角形に おいても定理が成り立つことを表現した。(図 ₂、図₃)

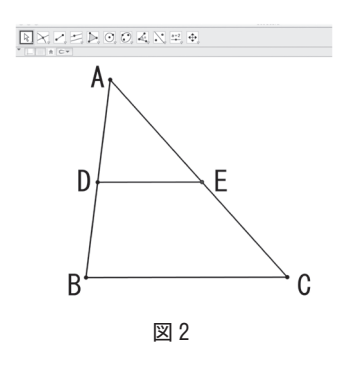

 $\overline{\mathbb{R}}\boxtimes\mathbb{Z}\boxtimes\mathbb{R}\oplus\mathbb{C}, \mathbb{C}\boxtimes\mathbb{R}\oplus\mathbb{R}$ 

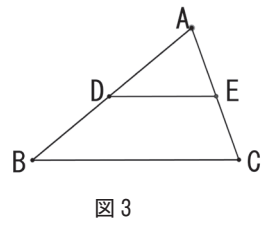

また、線分 DE を BC に対して平行のまま移 動させることで、どのような場合でも定理が 成り立つことを表現した。(図4)

さらに、△ ABC の線分 BA、CA を延長さ せて線分 DE を△ ABC の内部から外部へ連続

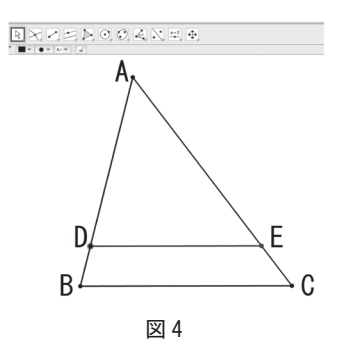

的に移動させることで、2点D、Eが辺 BA、 CA の延長線上にあっても、定理が成り立つこ とを表現した。(図5、図6)

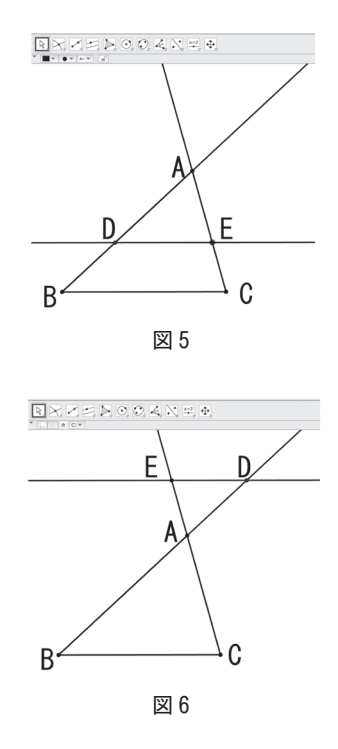

② 三角形と比の定理の逆

△ ABC の辺 AB、AC 上にそれぞれ点 D、E をとり、線分 DE を引く。点 D や点 E を移動 させることを提示しながら、点 D、E がどんな

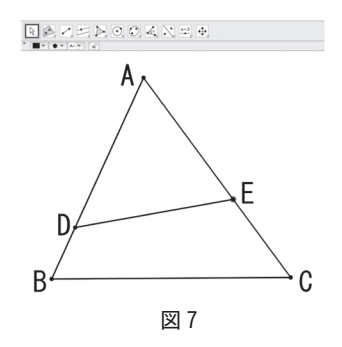

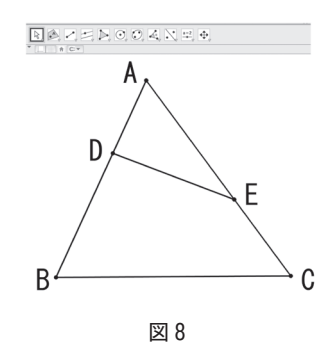

場合に DE//BC となるか予想させた。(図7、 図₈)

③ 中点連結定理

△ ABC の辺 AB、AC の中点をそれぞれ M、 N として線分 MN を引く。△ ABC を連続的に 変形させることで、どんな三角形においても定 理が成り立つことを表現した。(図9、図10)

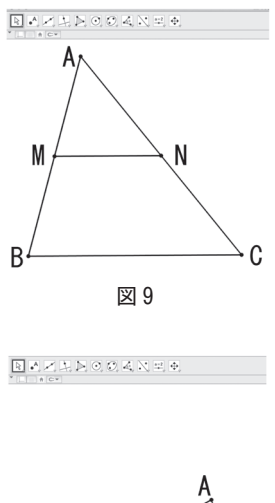

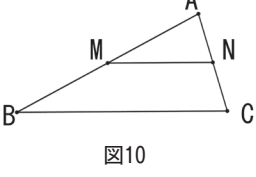

ま た、 四 角 形 ABCD の 辺 AB、BC、CD、 DA の中点をそれぞれ E、F、G、H として、 四角形 EFGH をかく。四角形 ABCD を連続的 に変形させることで、どんな四角形 ABCD で あっても、あるいは四角形 ABCD が凹四角形 であっても、四角形 EFGH は必ず平行四辺形 になることを表現した。(図11、図12、図13)

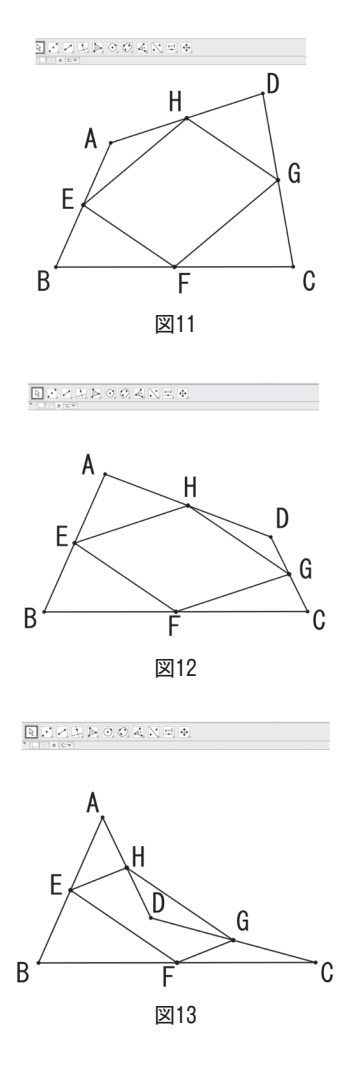

④ 平行線と比の定理

平行な3つの直線 a、b、c が直線1とそれぞ れ A、B、C で交わり、直線 l' とそれぞれ A' 、 B' 、C' で交わらせる。直線 a、b、c を移動さ せたり、直線 l、l' を移動させたりすることで、 どんな場合でも定理が成り立つことを表現し た。(図14、図15、図16)

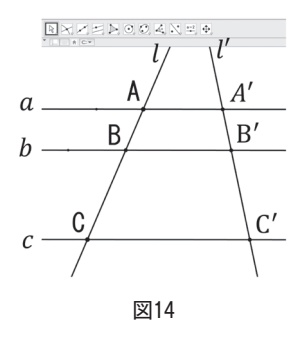

#### 宮城教育大学紀要 第52巻 2017

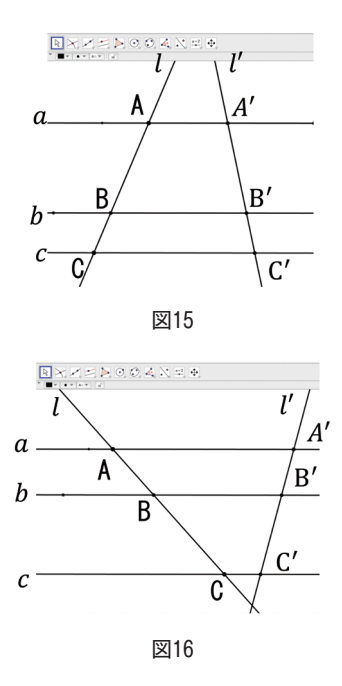

⑤ 黄金比

縦と横の比が黄金比となっている長方形を かき、その長方形を正方形と黄金長方形に分け る。(図17)正方形の中には、正方形の1辺を 半径とする4分の1の円を順にかく。その作 業をできるだけたくさん繰り返した図を作成 する。その図を拡大して表示することで、相 似の関係にある黄金長方形や渦巻状の曲線が 無限に繰り返し現れることを表現し(図18、図 19)、黄金長方形について生徒に興味を持たせ ることができた。

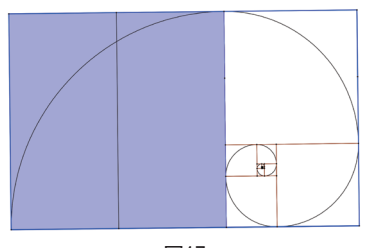

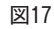

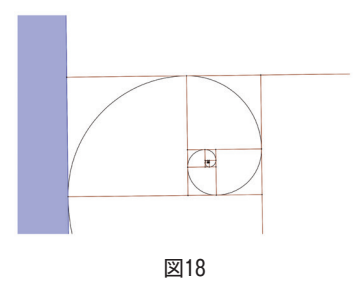

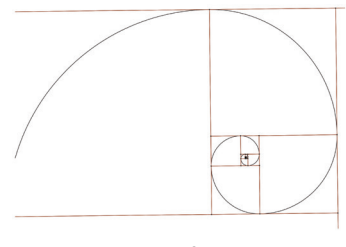

図19

⑥ 円周角の定理

生徒に GeoGebra を実際に操作させた。(図 20)

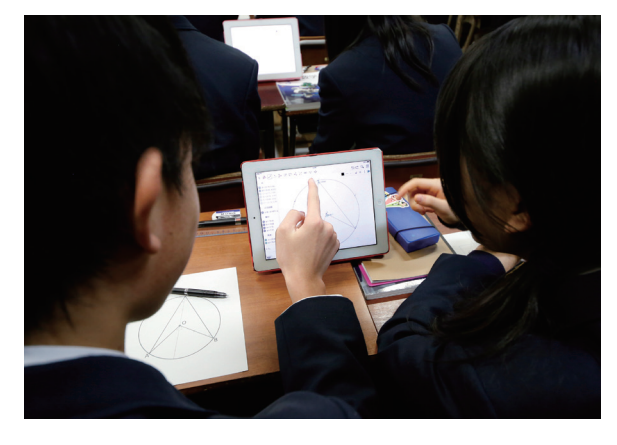

図20

円Oをかき、円周上に3点P、A、Bをとら せて、線分 PA、PB、OA、OB を引かせる。 実際に点Pを移動させることで、1つの弧に 対する円周角は無数にあるということ(図21、 図22)や、中心角∠ AOB と円周角∠ APB の 大きさを表示させて点 P を移動させて円周角 の大きさは一定であるということを生徒に気 付かせた。(図23)さらに、円周角を連続的に 変形させたことで、円周角の定理の証明の場 合分けを表現した。

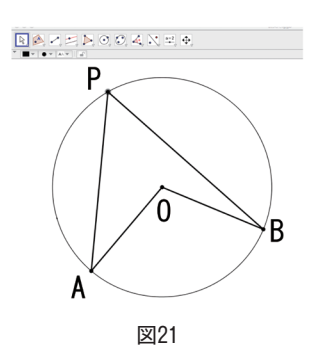

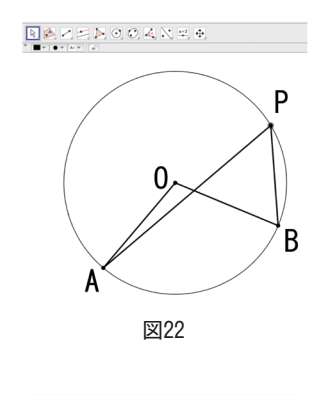

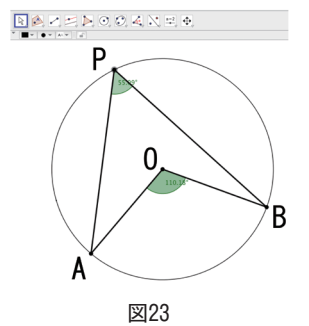

⑦ 円周角と弧の定理

円Oをかき、円周上に3点A、B、C、D、P、 Q をとる。線分 PA、PB、QC、QD をひき、 ∠ APB と∠ CQD を変形させることで、定理 を表現した。(図24、図25)その活動を通して、 ₁つの円では等しい弧に対する円周角が等し いことを直感的にとらえさせた。

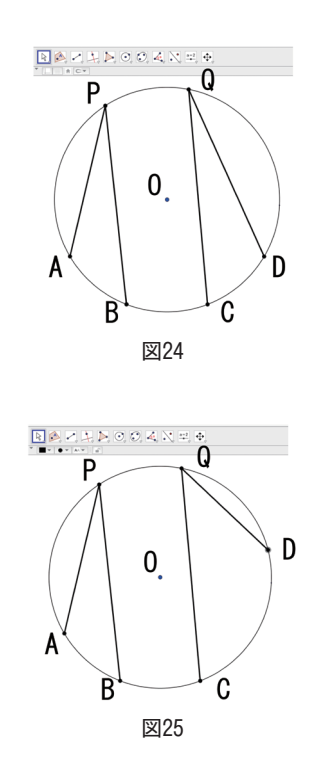

⑧ 直径と円周角の定理

円Oをかき、円周上に₃点 A、B、P をと る。線分 OA、OB、AP、BP をひき、∠ AOB と∠ APB の大きさを表示させる。(図26)点 B を移動させて中心角∠ AOB を180°に連続的に 変化させることで(図27)、生徒がとらえにく い半円の弧を既習事項である円周角の定理と 関連付けた。

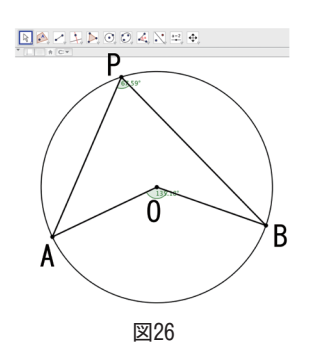

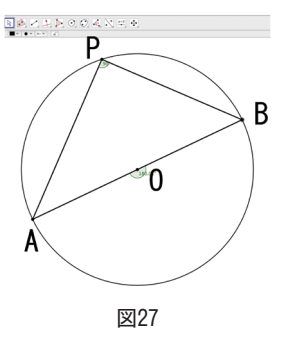

⑨ 円周角の定理の逆

円Oをかき、円周上に3点P、A、Bをとる。 線分 PA、PB、直線 AB をひき、円周の線の 色を無色にする。∠ APB の大きさを表示させ る。(図28)点 P を、残像を表示させながら∠ APB の大きさを変えずに移動させると、円に なることを表現した。(図29)

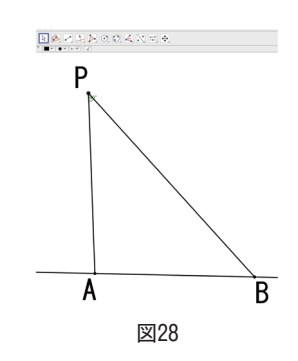

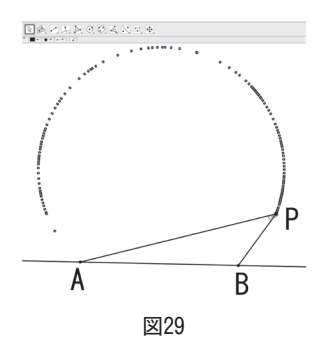

さらに、円Oをかき、円周上に3点A、B、C、 円の内部に点 P をとり、∠ ACB と∠ APB を かく。(図30)点 P を円の内部から円周上、円 の外部へと連続的に移動させて、∠ ACB と∠ APB の大きさを比べさせた。(図31)最初は、 ∠ ACB より大きい∠ APB が徐々に小さくな り、円の外部へ移動すると∠ ACB より小さく なる様子を視覚的に表現した。

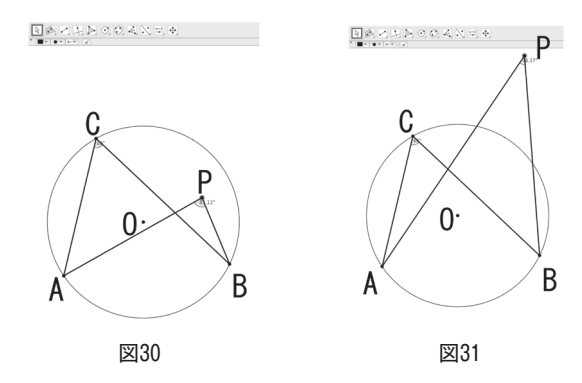

⑩ 円外の₁点からの接線の作図 円Oと円外の点 A をかく。点 A を通る直線 をかき、(図32)その直線を移動させて円 O と 接しているように表示する。(図33)その接点 を拡大することで、実際は接していないこと

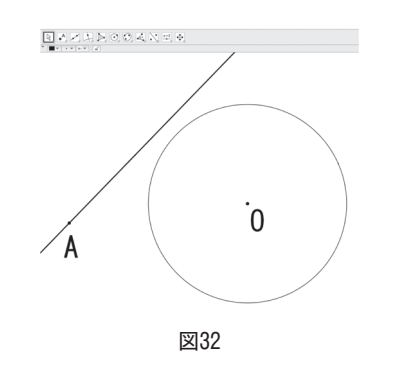

を表現した。(図34)生徒に、接線を作図する 必要性を実感させることができた。

さらに、円 O をかいて円周上の点 P を通る 接線をひく。(図35)接点 P を拡大することで、 実際の接点の様子を表現した。(図36、図37) 接点の様子をあらかじめ予想させることで、 生徒は興味を持って観察することができた。

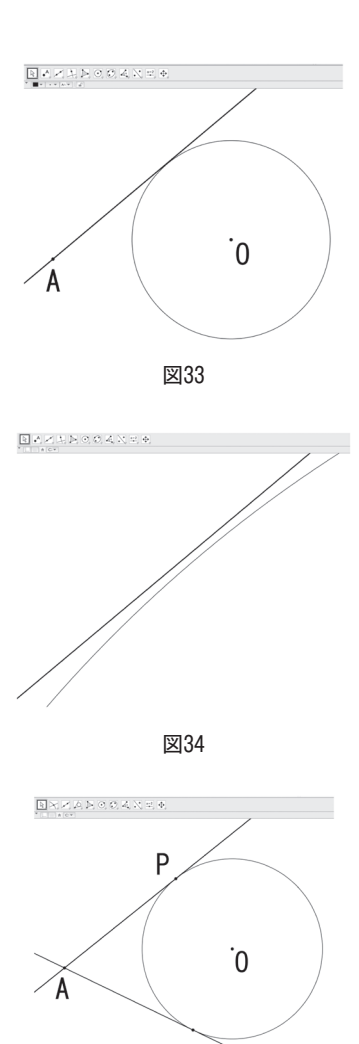

図35

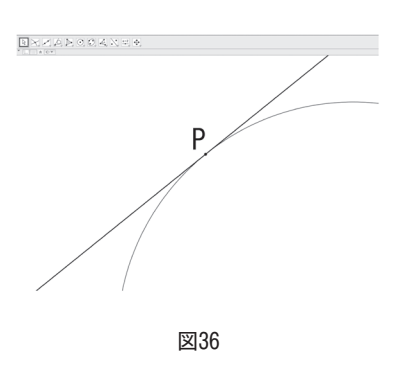

#### 動的数学ソフト GeoGebra を利用した授業実践

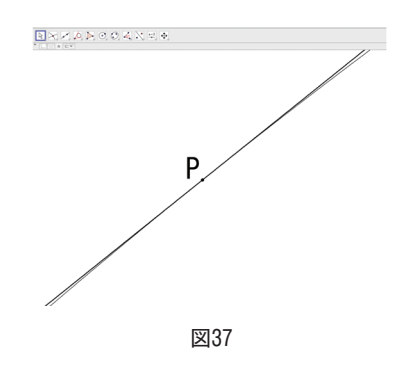

⑪ 方べきの定理

円をかき、円の内部に点 P をとり、円周上 に₂点 A、C をとる。点 P、A と点 P、C を通 る直線をひき、円Oとの交点をそれぞれ点 B、 D とする。(図38)点 P を円の内部から外部に 移動させることで、異なる2つの方べきの定 理の図を連続的に表現した。(図39)

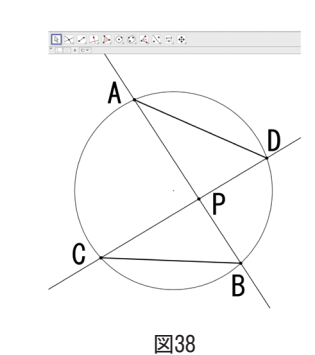

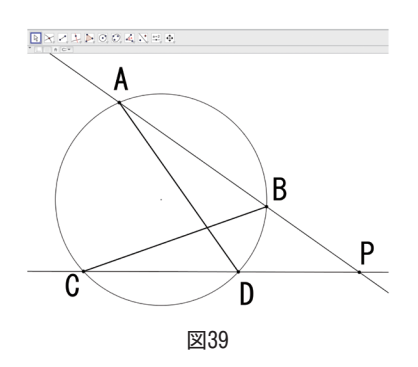

⑫ 三平方の定理

直角三角形 ABC をかき、その外側に辺 BC、 CA、ABを1辺とする正方形をかき、それぞ れの面積を表示する。(図40)直角三角形を変 形させ、それにともなって正方形の大きさも 変わることを提示することで、どんな直角三 角形でも定理が成り立つことを表現した。(図 41)また、三平方の定理の証明にもつなげるこ

とができた。

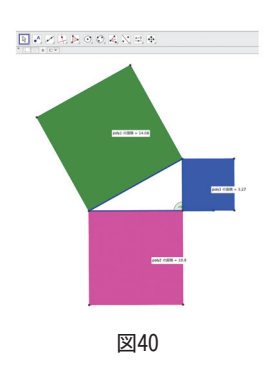

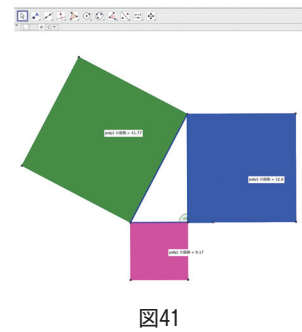

⑬ 球の切り口の半径を求める

球と、その中心を頂点として底面が球面上 になる円すいをかく。(図42)図を回転させる ことで、球の内部にできる直角三角形を様々 な角度から表示した。(図43)

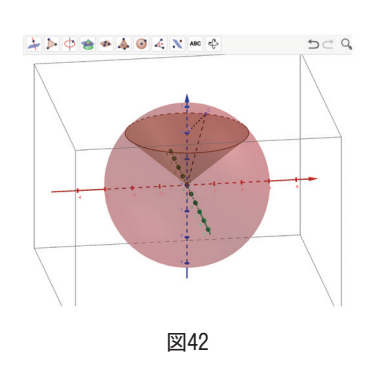

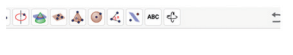

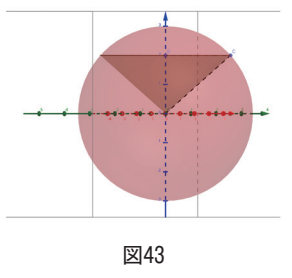

### ⑭ 直方体の対角線の長さを求める

直方体をかき、底面の対角線と直方体の対角 線をひく。(図44)図を回転させることで、底 面と直方体の内部にできる直角三角形を様々 な角度から表示した。(図45)

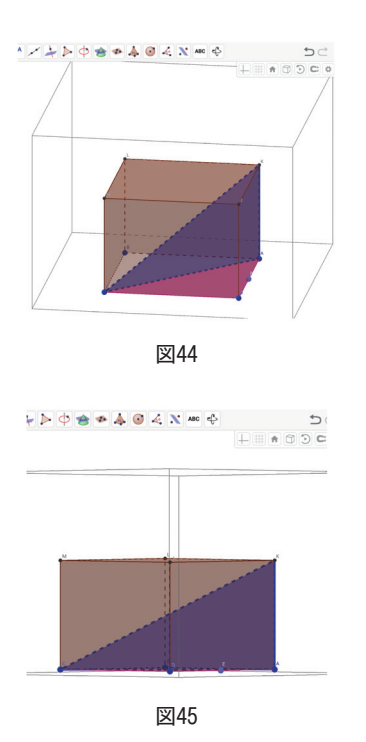

⑮ 円錐の体積を求める

円すいをかき、頂点から底面に垂線をひく。 (図46)図を回転させることで、円すいの内部 にできる直角三角形を様々な角度から表示し た。(図47)

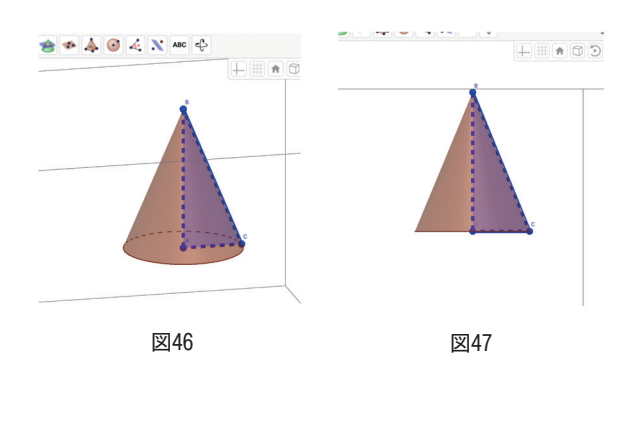

# ₃.意識調査の方法、結果及び考察

生徒対象に記名式によるアンケート調査を行った。 対象は第3学年147名とし、質問項目は2項目を設定 した。各項目を A:よく当てはまる、B:どちらかと いうと当てはまる、C:どちらかというと当てはまら ない、D:あまり当てはまらない、の4段階で回答さ せた。2016年₉月に主に教科書や黒板を使用した通常 の授業(₁、₂学年の図形の授業)について、2017年 ₂月に動的数学ソフト GeoGebra を利用した授業につ いて、それぞれ同じ質問項目で調査を行い、生徒の変 容を探った。(145名回答)

「『図形』の授業は、分かりやすかった。」という問 いに対して、A と答えた生徒は、34ポイント増加した。 B と答えた生徒は20ポイント減少したが、A、B と答 えた生徒は、合わせて96%であった。C、D と答えた 生徒は、それぞれ12ポイント、2ポイント減少し、合 わせて₄%であった。(図48)

「『図形』の授業は、好きである。」という問いに対 して、A と答えた生徒は、14ポイント増加した。B と 答えた生徒は3ポイント減少したが、A、Bと答えた 生徒は、合わせて85%であった。C、D と答えた生徒 は、それぞれ7ポイント、5ポイント減少し、合わせ て15%であった。(図49)

アンケートの結果から、動的数学ソフト GeoGebra を利用したことは、生徒にとって分かりやすく感じら れたと考えられる。要因として次の3つの GeoGebra の機能が考えられる。

第1に言葉や図だけでは十分に表現できなかった 定理を、より正確に表現できたことである。例えば「全

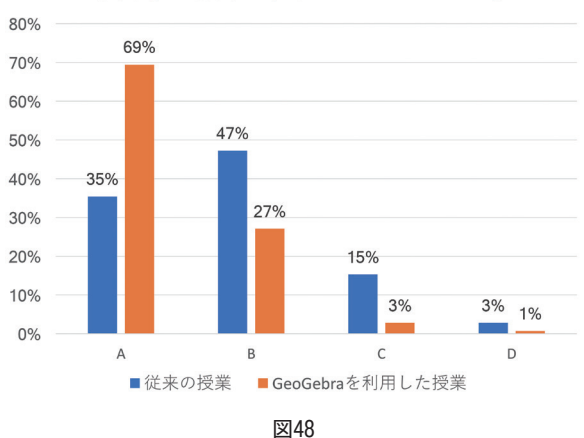

### 「図形」の授業は、分かりやすかった。

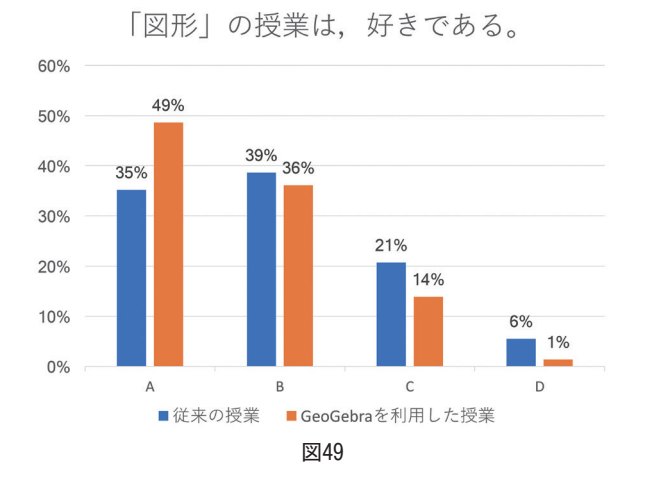

ての三角形において」とか「大きさが一定」といった 教科書の不十分な部分を、今までであったら生徒自身 がイメージしなければならなかった。しかし、動的数 学ソフト GeoGebra を利用すれば、それらのことは適 切に表現することができた。不十分な部分をイメージ できない生徒に対してだけではなく、イメージできる 生徒にとっても自分のイメージと同じであるというこ とを確認することができる。定理を証明する場面にお いても、証明する前にイメージを表現できることは、 証明する動機づけになったと考えられる。

第₂に、教科書や黒板では拡大することができな かった図形を、限りなく拡大できたことである。例え ば、相似の関係にある黄金長方形を無限にかいて表現 することができたり、円の接線の接点部分を限りなく 大きく表現することができたりした。提示する前に生 徒にどんな図になるか予想させることで、より一層興 味をもって学習に取り組むことができたと考えられ る。

第3に、立体図形を様々な方向から提示できたこと である。教科書や黒板では立体図形を平面上で一つの 方向からしか提示することができなかった。しかし、 様々な方向から提示できたことで、生徒一人一人がイ メージするための支援や確認になった。

立体図形を実感させるためには、実物を生徒に提示 したり、生徒が実際に手にとって観察したりすること が好ましい。しかし、多くの実物を用意することは非 常に手間がかかる。動的数学ソフト GeoGebra を利用 したことで、より手軽に立体図形を観察させることが できた。

# 4. 成果と課題

⑴ 成果

図形の授業において、動的数学ソフト GeoGebra を利用することで、様々な図形の様 子をより分かりやすく表現することができた。 そのことで、図形の授業に対して抱いていた 抵抗感がなくなったり、より好きになったり した生徒が増加したと考えられる。定理や立 体図形など、教科書や黒板の言葉や図だけで はイメージすることが難しい生徒に対しては 非常に有効な手立てであったと考えられる。

また、動的数学ソフト GeoGebra を利用して、 今までできなかった授業を展開することがで きる。円周角の定理の授業では、実際に生徒 に GeoGebra を見せるだけではなく操作させた ことで、1つの弧に対する円周角は無数にあ り、大きさは一定であることを実感させるこ とができた。円の接線の授業では、接点部分 を拡大して提示したことで、接線の作図方法 の必要性を持たせることができたり、実際の 接点を見せることができたりした。動的数学 ソフト GeoGebra を利用することで、他にも教 科書や黒板では難しかった授業を展開できる 可能性がある。

描いた図形が動くということは、生徒にとっ て非常に刺激的である。ICT 機器が発達して いなかった十数年前には、与えることが難し かった刺激である。「どのように動くのだろ う。」「どのような形になるのだろう。」などと、 生徒が自然に疑問に思うことができた。図形が 動くという刺激によって、図形分野に興味を 持つようになった生徒がいたこともアンケー トの結果から分かる。

近い将来、数学の教科書が入っているタブ レット端末を生徒一人一人が所有するように なると仮定する。授業や自宅学習の中で、生徒 自身が教科書の図形を自由に動かしたり、拡 大したりすることができるようになれば、生 徒たちはさらに興味を持って取り組むことが 期待できるだろう。

⑵ 課題

動的数学ソフト GeoGebra を利用して授業を 展開するためには、電子黒板やパソコン、タ ブレット端末などの ICT 機器が必要である。 以前ほどではないが、まだ公立中学校には十 分な設備があるとはいえない。より多くの学 校で、より多くの ICT 機器の設備が増えるこ とを期待する。

今回の実践では、ほとんどの場面で著者が タブレット端末上で動的数学ソフト GeoGebra を操作して、その画面を電子黒板を通して生 徒に提示して、授業を展開した。理由として は、授業時間内に生徒一人一人にタブレット 端末上で動的数学ソフト GeoGebra を操作させ ると、操作したり指導したりする時間と手間 がかかってしまうからである。

動的数学ソフト GeoGebra は、作成した教材 をネット上に公開したものを各家庭で生徒に 操作させることも可能である。今後は、生徒 に自宅のパソコン等で事前に操作させてから、 授業に臨ませることも検討したい。

最後に、動的数学ソフト GeoGebra を実際に 生徒に操作させたり、図形を変化させる様子 を生徒に提示したりすることは、教科書や黒 板を使用した通常の授業とは違った授業の展 開になることは明らかである。図形のどの部 分をどのように動かすのか、動く様子をどの 程度提示するのか、生徒にどのような発問を して、何を考えさせるのかなど、今後も実践 しながら研究を進めていきたいと考えている。

### 5. 参考文献

- ⑴ 「新しい数学 ₃年」(2015)東京書籍株式会社
- ⑵ 「新しい数学 ₃年 教師用指導書 指導編」(2015)東京書 籍株式会社
- ⑶ 文部科学省(2008)「中学校学習指導要領」東山書房
- ⑷ 文部科学省(2008)「中学校学習指導要領解説 数学編」教育 出版株式会社
- ⑸ 文部科学省(2016)「平成28年₈月26日中央教育審議会教育 課程部会資料」:文部科学省
- ⑹ GeoGebra(https://www.geogebra.org)

(平成29年₉月29日受理)